**Objetivos** 

## Administração de **Sendmail**

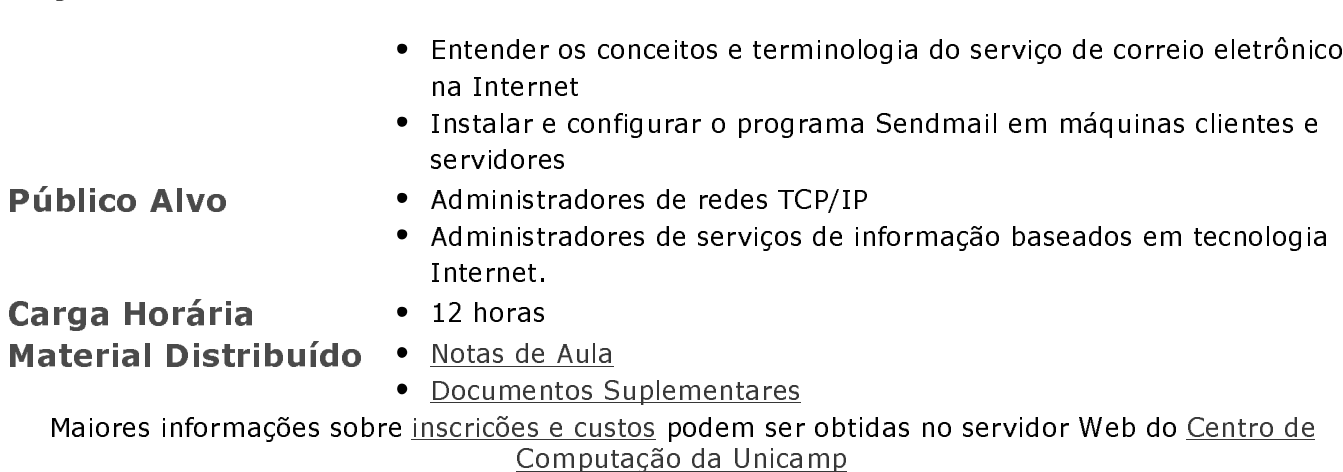

Habilitar o aluno a :

## **Sumário**

- ★[01] Características
- $\star$  [02] MUA x MTA
- ★[03] Fluxo de Processamento
- ★[04] A Mensagem Eletrônica
- $\star$  [05] sendmail
- $\star$  [06] Aliases
- ★[07] Fila de Mensagens
- $\star$  [08] Entrega local de mensagens
- ★[09] Redirecionamento de Mensagens
- ★ [10] Modos de Execução
- ★[11] Arquivo sendmail.cf
- ★[12] Comandos de Configuração
- $\star$  [13] Regras (Rules)
- ★[14] Conjunto de Regras (Rule Sets)
- ★ [15] Fluxo de Processamento das Regras
- $\star$  [16] Rule Set 0
- $\star$  [17] Rule Set 3
- <u>★[18] Rule Set 1 (S=)</u>
- ★[19] Sendmail Instalação e Configuração
- ★[20] Problemas na Instalação
- ★[21] Interação DNS x Sendmail
- $\star$  [22] EXPN e VRFY
- ★[23] POP POST OFFICE PROTOCOL
- ★[24] POP Instalação
- ★[25] IMAP Internet Message Access Protocol
- $\star$ [26] IMAP x POP
- $\star$  [27] Alternativas ao Sendmail
- ★[28] Procmail Configuração
- ★[29] Procmail Exemplos
- $\star$ [30] Manuseio de Mensagens
- ★[31] Referências Adicionais
- ★[32] Exercícios Práticos

Autor: Rubens Queiroz de Almeida Divisão de Serviços à Comunicade Centro de Computação Unicamp Última Modificação: 12/06/1999

## **Características**

- Entrega imediata de mensagens.
- · Mudança de endereços imediata
- · Interação com DNS através de registros MX. Máquinas podem ser renomeadas ou movidas e a entrega de mensagens se processa normalmente
- Mensagens podem ser entregues por meio de programas que acessam outras redes, tais como UUCP e BITNET.

| Anterior | | Próxima | | Sumário | | Notas |

### **MUA x MTA**

- MUA Mail User Agent
	- · MUAs são quaisquer dos programas utilizados para ler, responder, compor e dispor de mensagens eletrônicas.
	- Exemplos
		- $\blacksquare$  mush
		- $\blacksquare$  pine
		- $\blacksquare$  mail
		- $\blacksquare$  . . . .
- MTA Mail Transport Agent
	- MTAs são programas que se encarregam de entregar mensagens a vários usuários e redirecionar mensagens entre computadores como por exemplo o programa sendmail.

| Anterior | | Próxima | | Sumário | | Notas |

## Fluxo de Processamento

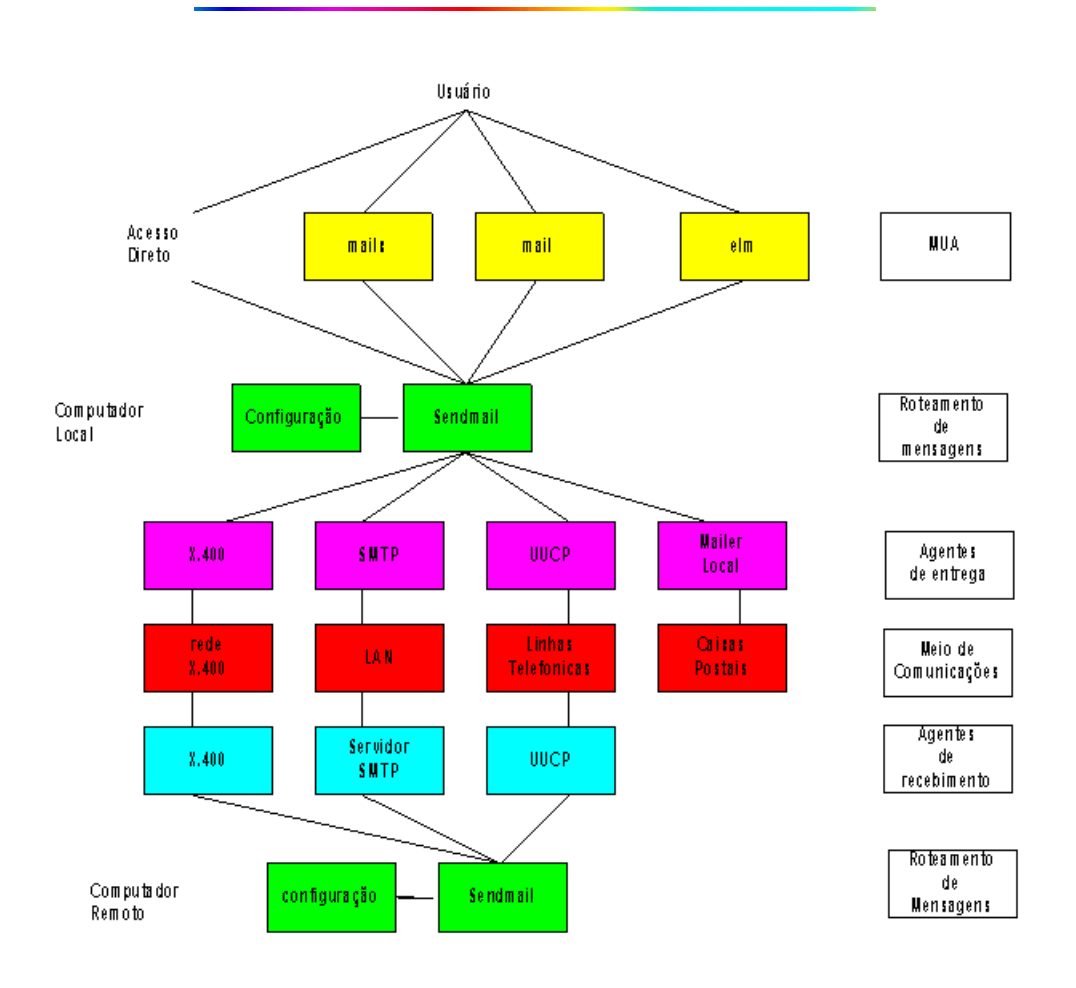

| Anterior | | Próxima | | Sumário | | Notas |

### A Mensagem Eletrônica  $(E-Mail)$

**From queiroz@ns.unicamp.br Sab Feb 7 08:11:44 1996 Delivery-Date: Sat, 07 Feb 96 08:11:45 PST Return-Path: queiroz@ns.unicamp.br Received: from ns.unicamp.br by ns.unicamp.br (4.1/1.11) id AA04599; Sat, 7 Feb 93 08:11:44 PST Date: Sat, 7 Feb 96 08:11:43 PST From: queiroz@ns.unicamp.br Message-Id: <<9102071611.AA02124@ns.unicamp.br>> To: queiroz**

**Esta é uma mensagem de teste**

| Anterior | | Próxima | | Sumário | | Notas |

### A Mensagem Eletrônica  $(E-Mail)$

#### Cabecalho (Header)

O cabecalho consiste de informações de controle gravadas pelo sendmail (de quem é a mensagem, para quem se destina, computadores por onde passou, identificação da mensagem, etc.)

#### Corpo (Body)

O corpo da mensagem contém o texto sendo enviado. É separado do cabeçalho por uma linha em branco

#### Envelope (Envelope)

Informações que descrevem o remetente ou destinatário mas que não fazem parte da mensagem são consideradas o envelope da mensagem. O cabeçalho e o envelope podem ou não conter a mesma informação.

| Anterior | | Próxima | | Sumário | | Notas |

### sendmail

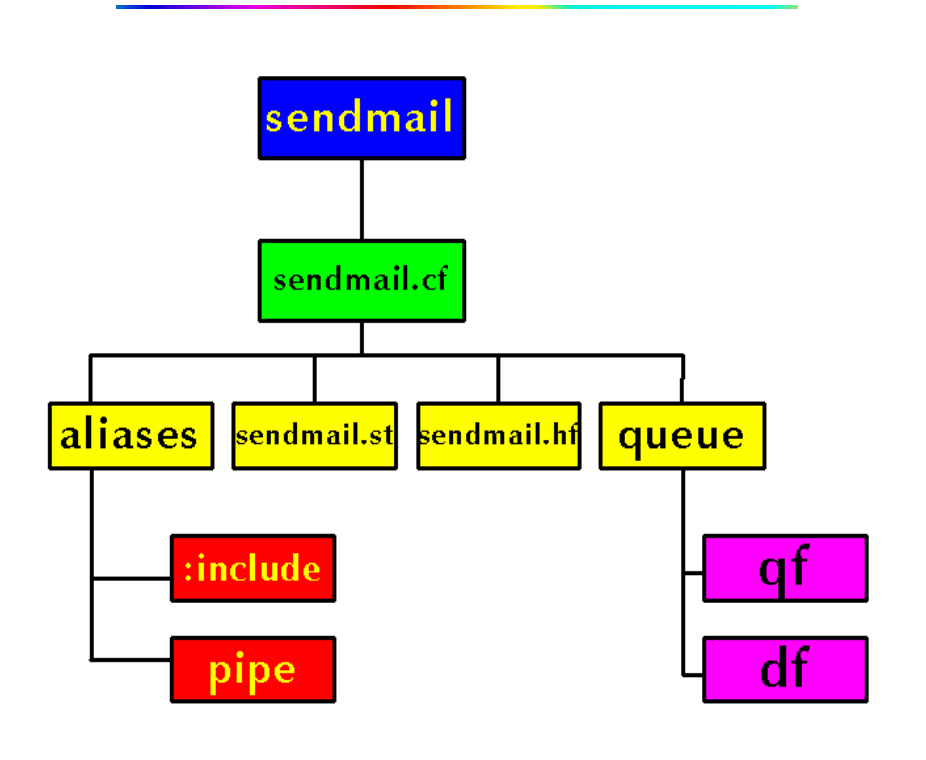

| Anterior | | Próxima | | Sumário | | Notas |

### **Aliases**

- Aliases convertem o nome de um recipiente em outro
- OA/etc/aliases O AliasFile=/etc/aliases
- $\bullet$  # comentários
- · Linhas em branco são ignoradas
- · Verificação recursiva de nomes
- Cinco tipos possíveis

# Aliases obrigatorios postmaster: root **MAILER-DAEMON: postmaster** # Aliases para o uso do listserv# listserv: "|/usr/server/catmail -r -f" consult: :include:/usr/sys/consult owner-consult: suporte owner-owner: suporte cursos: joao, maria, jose, antonio nobody:/dev/null Rubens\_Queiroz: queiroz

| Anterior | | Próxima | | Sumário | | Notas |

### **Fila de Mensagens**

• O QueueDirectory=/var/spool/mqueue

Localização do diretório onde as mensagens são enfileiradas e processadas • O DeliveryMode=[background][defer][queueonly]

Esta opção define a forma como as mensagens da fila serão processadas, continuamente, em background ou apenas enfileiradas para processamento posterior

• O OueueLA=8

Este valor define a carga da máguina a partir da qual as mensagens não mais são entregues e são apenas enfileiradas para processamento posterior

- · Mensagens enfileiradas são divididas em dois arquivos:
	- Arquivo **qf** Arquivo de controle (cabeçalhos)
	- Arquivo **df** Arquivo de dados (contém a mensagem)
- Outros arquivos de controle:

tf - o sendmail, ao processar uma mensagem, frequentemente precisa reescrever o conteúdo do arquivo qf. Para impedir que o arquivo qf original seja danificado, todas as modificações são feitas em um arquivo iniciado por tf. Quando as modificações são concluídas, o arquivo qf original é substituído pelo arquivo temporário (tf)

∘ xf - Arquivo de transcrição. Uma mensagem pode ser destinada a vários destinatários, requerendo diferentes agentes de entrega. Durante o processo de entrega das mensagens, mensagens de erro (como "User Unknown" e "Permission Denied") podem ser geradas pelo sendmail. Estas mensagens são salvas temporariamente em um arquivo, iniciado pelas letras xf. Após todos os agentes de entrega terem sido invocados, as mensagens de erro são passadas ao remetente e o arquivo temporário é apagado.

### Listagem das Mensagens Enfileiradas (mailg)

**KAA18003** 1824 Tue Jun 8 10:34 < shirlei@obelix.unicamp.br> (host map: lookup (ibb.unesp.br): deferred)

<gtrocha@ibb.unesp.br>

KAA23052\* 2395 Tue Jun 8 10:12 <warley@fee.unicamp.br> 8BITMIME (Deferred: Connection timed out with pfl-gw.unicamp.br.) <rosangel@pfl.unicamp.br>

## Entrega local de mensagens

• sendmail.cf

```
P=/usr/bin/procmail, F=lsDFMAw5:/|@qSPfhn9,
Mlocal,
S=10/30, R=20/40,
           T=DNS/RFC822/X-Unix,
           A=procmail -Y -a $h -d $u
           P=/bin/sh, F=lsDFMoqeu9, S=10/30, R=20/40, D=$z:/,
Mprog,
           T = X-Unix,
           A = sh - c$u
```
- Entrega p/ mailbox /bin/mail
- · Entrega de mensagens através de um programa /bin/sh

Exemplo: ftphelp: "|/usr/local/bin/sendhelp"

| Anterior | | Próxima | | Sumário | | Notas |

## Redirecionamento de **Mensagens**

• /etc/sendmail.cf

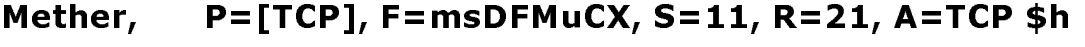

- P=/usr/bin/uux, F=msDFMhuU, Muucp, S=13, R=23, A=uux - -r -a\$f \$h!rmail (\$u)
- P=[TCP],F=msDFMuCX,S=22,R=22, A=TCP \$h, E=\r\n Mddn,
- Mdni, P=/opt/SUNWconn/dni/sbin/dnimail, F=mnCSF, S=14, R=24, A=dnimail -h -f \$f -n \$h \$u

| Anterior || Próxima || Sumário || Notas |

## sendmail.cf

- Lido toda vez que o programa sendmail é inicializado
- Contém informações necessárias á execução do programa sendmail:
	- · localização de arquivos importantes e suas permissões de acesso default
	- Regras
	- Conjunto de regras para reescrita de endereços
	- · Comandos de configuração
- · Linhas iniciadas por "#" são consideradas comentários e são ignoradas
- · Linhas iniciadas por tabs ou brancos são consideradas como continuação da linha anterior

| Anterior | | Próxima | | Sumário | | Notas |

## **Comandos de** Configuração

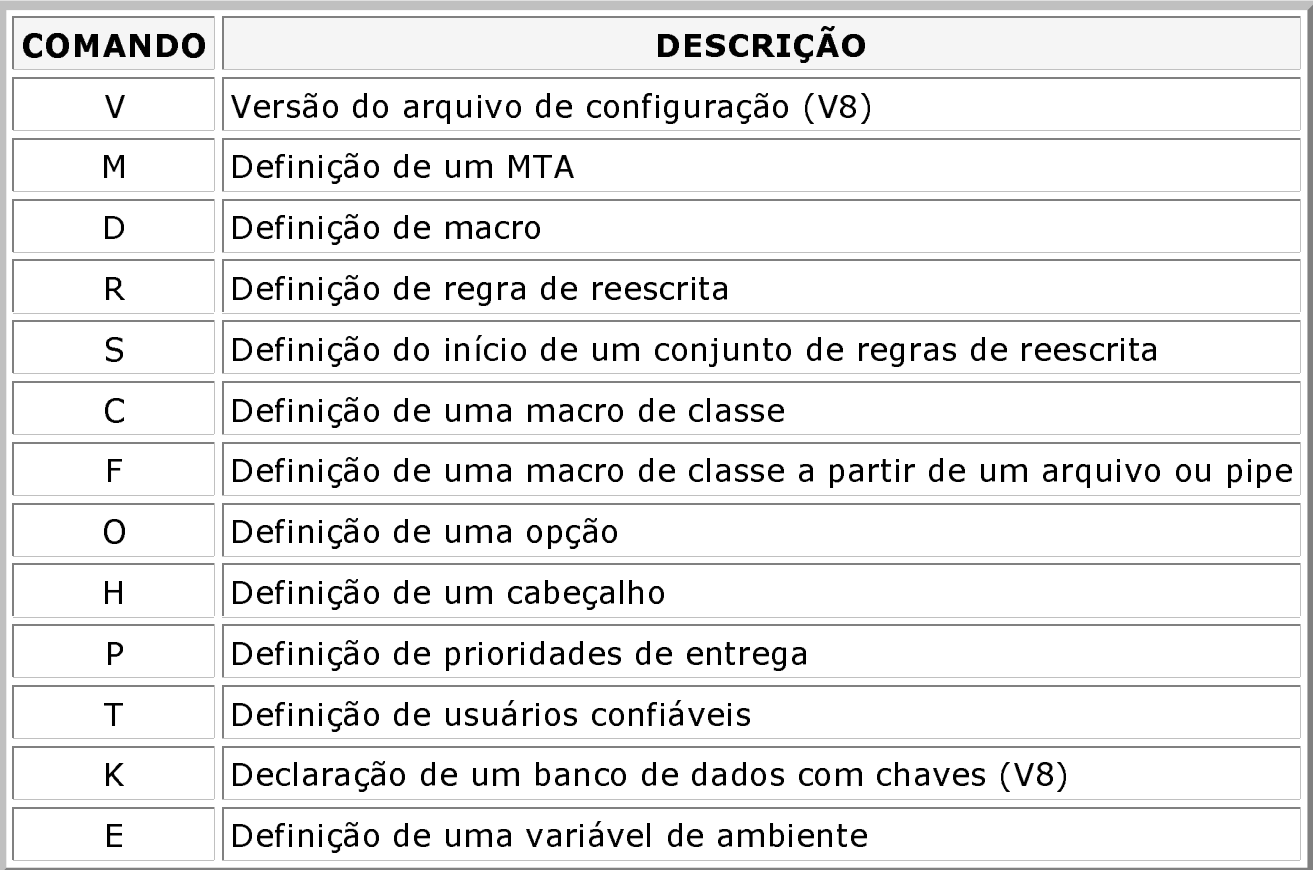

| Anterior | | Próxima | | Sumário | | Notas |

# **Regras (Rules)**

As regras no arquivo / etc/sendmail.cf são utilizadas para:

- · modificar endereços eletrônicos
- · detectar erros de endereçamento
- selecionar agentes para entrega de mensagens

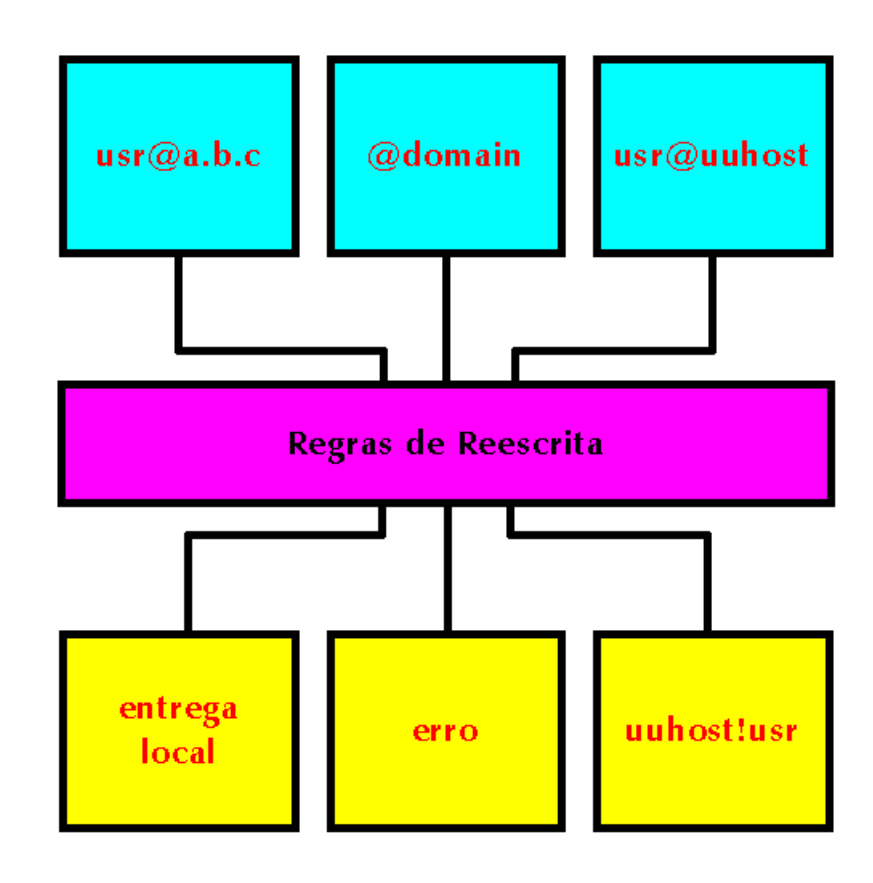

| Anterior | | Próxima | | Sumário | | Notas |

## **Conjunto de Regras** (Rule Sets)

- · Várias regras podem ser agrupadas em conjuntos de regras (rule sets). Um conjunto de regras é declarado com o comando S, na primeira posição de uma linha no arquivo /etc/sendmail.cf.
- Objetivos

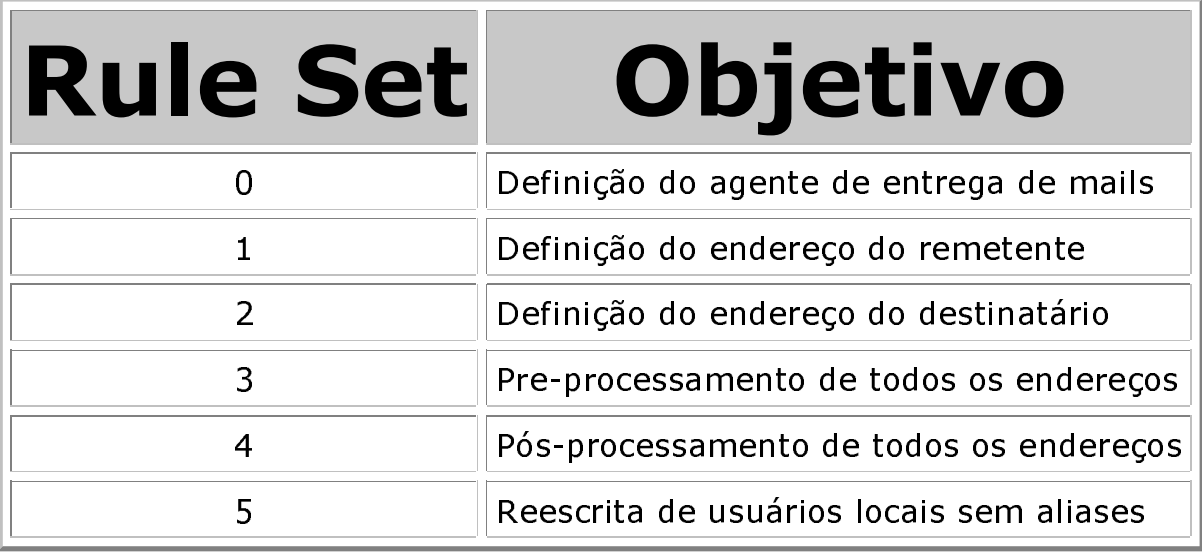

| Anterior | | Próxima | | Sumário | | Notas |

## Fluxo de Processamento das Regras

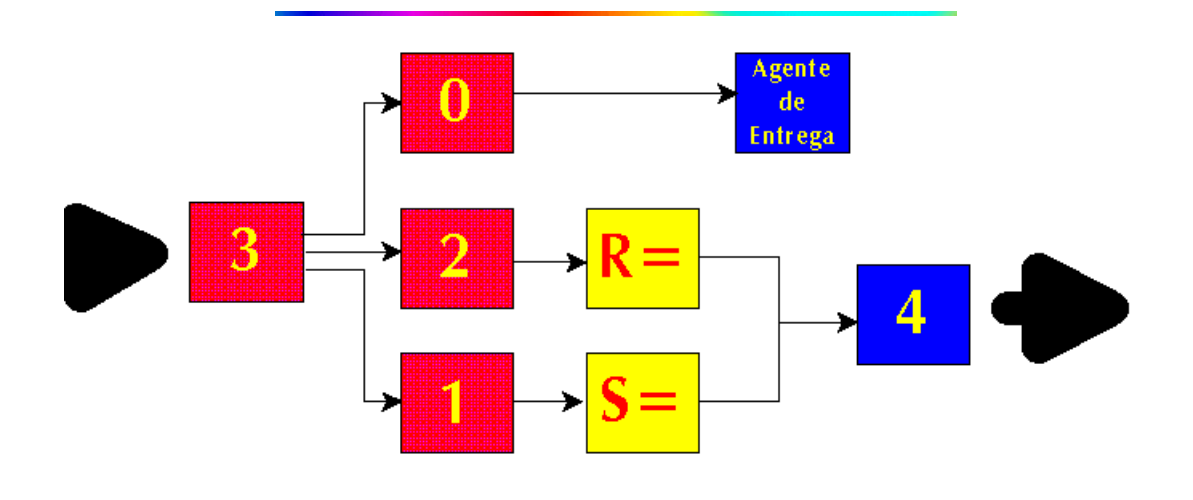

| Anterior | | Próxima | | Sumário | | Notas |

## **Rule Set 0**

Invocada para cada recipiente Determina, para cada endereço, três valores:

- Nome simbólico do agente de entrega  $(\frac{4}{7})$
- · nome do usuário a quem a mensagem é endereçada (\$:)
- nome do host para o qual a mensagem será enviada (\$@)

Exemplo:

#### #Mailer to forward all mail to the hub Mhub, =[I], S=0, R=0, F=mDFMuCX, A=IPC \$h

#### S<sub>0</sub>

#### $R$+$$ #hub \$@\$R \$:\$1

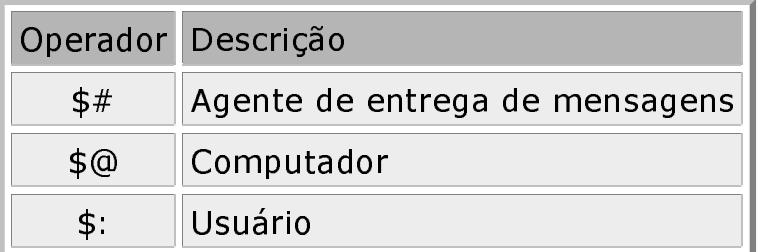

| Anterior | | Próxima | | Sumário | | Notas |

### **Rule Set 3**

A função deste conjunto de regras é realizar um pre-processamento de modo a retirar do campo From: apenas o endereço eletrônico do recipiente

Exemplo:

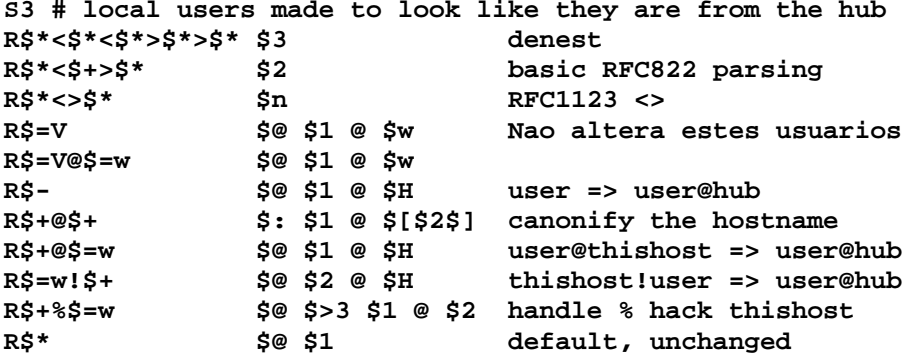

Teste das regras:

# /usr/lib/sendmail-bt **ADDRESS TEST MODE** [Note: No initial ruleset 3 call] Enter <ruleset> <address>  $\geq$ #/usr/lib/sendmail-d21.12-bt ADDRESS TEST MODE [Note: No initial ruleset 3 call] Enter <ruleset> <address>

| Anterior | | Próxima | | Sumário | | Notas |

### **Rule Set 1**  $S =$

O endereço do remetente é processado por três conjuntos de regras: 3, 1 e uma especificada pelo valor S= da regra 3.

#### **Operadores**

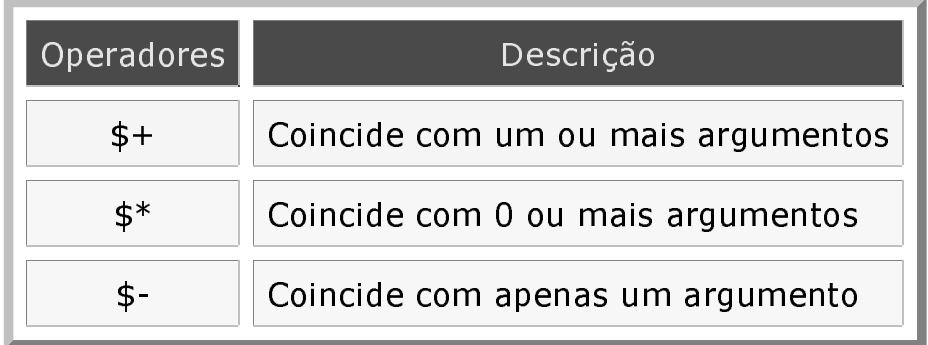

| Anterior | | Próxima | | Sumário | | Notas |

## **Sendmail** Instalação e Configuração

- **D** Pré-Requisitos
- **O Distribuição do Software**
- **El Instalação dos Programas**
- **El Instalação M4 (Processador de Macros)**
- **El Instalação Suporte ao formato NEWDB**
- D Compilação Sendmail
- D Criação Arquivo sendmail.cf

### **PRÉ-REQUISITOS**

A maioria dos sistemas Unix abertos (FreeBSD, Linux, OpenBSD e outros), por definição possuem todos os softwares necessários à instalação do sendmail. O próprio sendmail, na maior parte dos casos, não precisa ser compilado, bastando obter a versão pré-compilada para o seu sistema e instalá-la.

Para sistemas Linux RedHat, a versão mais recente do sendmail pode ser instalada com o comando:

 $#$  rpm -i sendmail-8.9.1a-5cl.i386.rpm

Caso não queiramos fazer das versões pré-compiladas, a compilação do sendmail se dá sem maiores problemas nestes sistemas, visto que todos os softwares necessários, listados a seguir, se encontram disponíveis no sistema.

Para a instalação do Sendmail são necessários os seguintes softwares:

- 1. Compilador C
- 1. Processador de macros M4 O processador M4 pode ser entendido como um tradutor onde a partir de

um arquivo simples de configuração é gerado o arquivo na linguagem nativa do sendmail (sendmail.cf).

Recomenda-se a instalação do M4 distribuído pela Free Software Foundation (GNU), de nome. Este software possui um outro pré-requisito, o pacote texinfo.

2. Formatador de textos (troff)

Utilizado para formatar a documentação do sendmail. Pode ser utilizado, caso não disponível no sistema, o pacote groff, também distribuído pela FSF. Sua utilização é opcional. A maioria dos sistemas Unix abertos possui este pacote pré-instalado. Em sistemas Unix comerciais, onde não é instalado pode ser mais conveniente realizar a instalação do sendmail sem utilizá-lo.

3. Rotinas de acesso a banco de dados

O sendmail pode trabalhar com dois tipos de software para acesso a seus bancos de dados (/etc/aliases, UserDB, etc). São eles newdb e ndbm. A implementação do formato NEWDB se dá através da instalação do pacote db, distribuído por Berkeley e o NDBM já vem instalado em algumas versões do Unix. Apenas a nova versão (NEWDB) é necessária. O suporte ao formato NDBM foi incluído apenas para suporte a bancos de dados antigos. Todos os bancos de dados que sejam reconstruídos assumirão o novo formato (desde que o sendmail tenha sido compilado com suporte ao formato NEWDB). Estes softwares não são estritamente necessários, porém não se recomenda em absoluto que se instale o programa sendmail sem incluir o suporte a um destes dois tipos de acesso a bancos de dados.

As versões do programa Sendmail de número 8.8.x, suportam apenas a versão 1.85 do programa DB. Da versão 8.9 em diante, pode ser instaladas as versões superiores a 2.0 do programa DB.

### Distribuição do Software

Todos os softwares listados acima, em suas versões mais recentes, podem ser encontrados em ftp://ftp.unicamp.br/pub/mail/sendmail. Os softwares distribuídos pela Free Software Foundation são copiados diariamente de <u>ftp://prep.ai.mit.edu/pub/gnu</u> para seu mirror no servidor de ftp anônimo da Unicamp, localizado em ftp://ftp.unicamp.br/pub/gnu. O programa sendmail e o pacote de acesso a bancos de dados no formato NEWDB, são distribuídos pelo servidor de ftp anônimo do Departamento de Ciência da Computação da Universidade de Berkeley (ftp.cs.berkeley.edu). A última versão do programa sendmail pode ser encontrada em ftp://ftp.cs.berkeley.edu/ucb/sendmail e o programa db e muitas informações úteis podem ser encontradas em http://www.bostic.com/db/index.html

### Instalação dos Programas

Nos procedimentos de instalação de softwares que se seguem foram adotadas as sequintes convenções:

 $2$  of 10

- · Todos os softwares serão expandidos e compilados sob o diretório /usr/local/src
- Para expandir os softwares foram utilizados os seguintes comandos: ∘ Extensão .Z (compress)

# cat pacote.tar.Z | tar xvf -∘ Extensão .gz (compactação com gzip) # gzip -dc pacote.tar.gz | tar xvf -

### Instalação M4 (Processador de **Macros**)

O pacote de processamento de macros M4, na versão contida no servidor ftp anônimo da Unicamp, m4-1.4.tar.gz, ao ser expandido, criará o diretório m4-1.4. Este software é facilmente portável para a maioria dos sistemas operacionais existentes e sua instalação consiste dos sequintes passos:

Verificar se o programa makeinfo está disponível. Caso não esteja instalar o programa texinfo.

Seguir então, como root, os seguintes passos:

# cd /usr/local/src/m4-1.4 #./configure  $# make$ # make install

### Instalação Suporte ao formato **NEWDB**

Verificar primeiramente se este software já se encontra instalado em seu sistema:

# find / -name libdb.a -print

• Caso esta biblioteca não esteja instalada, obter o software e proceder à sua instalação seguindo os seguintes passos:

# cd /usr/local/src # ftp ftp.unicamp.br Connected to obelix.unicamp.br. Name (ftp.unicamp.br:root): anonymous 331 Guest login ok, send your complete e-mail address as password. Password: ftp> cd /pub/mail/db 250 "/pub/mail/db" is new cwd.  $ftp> bin$ ftp $>$  get db-2.7.5.tar.gz 150 Opening BINARY mode data connection for db-2.7.5.tar.gz (1087904 bytes). 226 Transfer completed. local: db-2.5.9.tar.gz remote: db-2.7.5.tar.gz ftp> quit # gzip -dc db-2.7.5.tar.gz | tar xvf -# cd /usr/local/src/db-2.7.5 # cd build unix # ../dist/configure  $#$  make # make install

### **Compilação Sendmail**

Expanda o software em /usr/local/src:

```
# cd /usr/local/src
# gzip -dc sendmail-8.9.3.tar.gz | tar xvf -
# cd sendmail-8.9.3/src
#./Build
```
Build é um shell script que realiza todas as tarefas necessárias à compilação do programa Sendmail. É possível, a partir de um mesmo diretório, realizar a compilação do sendmail para várias arquiteturas diferentes. Os binários de cada arquitetura são gravados em um arquivo iniciado por obj.\*. Em sistemas Linux, este diretório chama-se obj.Linux.2.0.36.i486. O nome, como pode se ver, reflete, além do nome do sistema(Linux), a versão do kernel (2.0.36) e arquitetura de hardware (i486).

O processo de instalação do sendmail identifica automaticamente, através do comando uname, o tipo de sistema operacional para fazer a seleção adequada do arquivo makefile. Antes de realizar a instalação no sistema, recomenda-se efetuar um backup dos binários e arguivos de configuração originais. A localização destes arquivos irá depender da plataforma. Os comandos listados abaixo servem apenas como referência dos procedimentos a serem seguidos:

# mv /etc/sendmail.cf /etc/sendmail.cf.190497 # mv /usr/sbin/sendmail /usr/sbin/sendmail.190497

Após encerrada a compilação, a instalação definitiva é feita, a partir do mesmo diretório, digitando-se:

# / Build install

Serão então instalados os binários em /usr/sbin e serão também criados os links /usr/sbin/newaliases e/usr/sbin/mailq apontando para /usr/sbin/sendmail. Serão também formatadas e instaladas as man pages

### Criação Arquivo sendmail.cf

As versões recente do programa sendmail oferecem a possibilidade de se gerar o arquivo de configuração (/etc/sendmail.cf) atráves do pacote m4. Esta possibilidade de se gerar o arquivo de configuração a partir do m4, tornou viável o aparecimento de vários sites na Web que oferecem o serviço de criação do arquivo de configuração automaticamente, após responder a algumas perguntas.

O arquivo de configuração é criado a partir da expansão das macros contidas em um arquivo de configuração mestre, cuja terminação é mc (master configuration). Este arquivo possui a seguinte estrutura:

**VERSIONID OSTYPE DOMAIN FEATURE LOCAL MACRO DEFINITIONS MAILER LOCAL RULESET \*** 

#### **VERSIONID**

E uma macro que grava informação sobre a versão do arquivo de configuração gerado. Este valor pode ser gerado pelo RCS ou SCCS.

#### **OSTYPE**

Define o tipo de sistema operacional para que o sendmail crie as definições apropriadas para a localização de diversos arquivos. Os valores possíveis para **OSTYPE** podem ser encontrados no diretório

/usr/local/src/sendmail-8.9.3/cf/ostype. Neste diretório existem vários arquivos terminados em m4. Para sistemas Linux, existe um arquivo chamado linux.m4. O valor correto para é OSTYPE(linux). Sempre remover a

terminação m4.

#### **DOMAIN**

Indica um diretório onde se encontram todas as modificações necessárias para uma instalação. DOMAIN (ccuec.unicamp.br) indica que o sendmail levará em conta, durante a criação do arquivo sendmail.cf, os valores definidos no arquivo ccuec unicamp br m4 contido em

/usr/local/src/sendmail-8.9.3/cf/domain/. Na distribuição do sendmail temos o sequinte exemplo (arquivo Berkeley.EDU.m4):

```
divert(0)
VERSIONID(`@(#)Berkeley.EDU.m4 8.14 (Berkeley) 5/19/1998')
DOMAIN(berkeley-only)dnl
define(`BITNET_RELAY', `bitnet-relay.Berkeley.EDU')dnl
define(`UUCP_RELAY', `uucp-relay.Berkeley.EDU')dnl
define(`confFORWARD_PATH', `$z/.forward.$w:$z/.forward')dnl
define(`confCW_FILE', `-o /etc/sendmail.cw')dnl
define(`confDONT_INIT_GROUPS', True)dnl
FEATURE(redirect)dnl
FEATURE(use cw file)dnl
FEATURE(stickyhost)dnl
```
#### **FEATURE**

Representa opções especiais que podem ser configuradas. A seguir são listadas algumas opções de maior interesse:

```
FEATURE(`allmasquerade')
FEATURE(`access db')
FEATURE(`always_add_domain')
FEATURE(`blacklist_recipients')
FEATURE('local_procmail')
FEATURE(`masquerade_entire_domain')
FEATURE(`masquerade_envelope')
FEATURE(`nullclient', `servidor smtp')
FEATURE(`relay_entire_domain')
FEATURE(`relay_local_from')
FEATURE(`redirect')
FEATURE(`smrsh')
FEATURE( use_cw_file')
FEATURE( `virtusertable')
```
#### **DEFINIÇÃO DE MACROS**

Algumas das macros podem ser definidas por meio da diretiva "define" do m4. A seguir listamos algumas opções mais utilizadas:

```
define(`confDELIVERY_MODE',`[background][queueonly][deferred][interactive]´)
```
define(`confHOST\_STATUS\_DIRECTORY', `/var/spool/mqueue/hoststatus') define(`confMAX\_DAEMON\_CHILDREN',`10') define(`confMAX MESSAGE SIZE',`1024') define(`confTO\_QUEUERETURN',`5d') define(`confTO\_QUEUEWARN',`4h') define(`MAIL\_HUB',`mailhub.unicamp.br') define(`confUSERDBSPEC',`/etc/userdb.db') **EXPOSED\_USER(usuario) LOCAL CONFIG CE** usuario ou ainda **LOCAL CONFIG** FE/etc/mail/visible.users **LOCAL\_CONFIG** LOCAL\_RULE\_1 **LOCAL RULE 2 LOCAL RULE 3 LOCAL\_RULESETS** LOCAL\_NET\_CONFIG MASQUERADE\_AS(`nome do domínio')

#### **MAILER**

Define os agentes de entrega de mensagens que o seu sistema irá utilizar:

MAILER(`smtp') MAILER('uucp') MAILER(`procmail')

Recomenda-se a criação de um diretório separado para abrigar todos os arquivos do diretório cf (/usr/local/src/sendmail-8.9.3/cf), como por exemplo, /etc/mail. O diretório /etc/mail, a partir da versão 8.8 do sendmail é utilizado como um diretório padrão para o armazenamento de arquivos de configuração.

# mkdir /etc/mail # cd /usr/local/src/sendmail-8.9.3 # cp -r cf /etc/mail

Desta forma, sempre que se quiser alterar os arquivos de configuração basta digitar

# cd /etc/mail/cf

Para quem usa C/Tcsh, basta acrescentar ao arquivo .cshrc a diretiva cdpath=(/etc/mail). Isto permite que se cheque ao diretório /etc/mail/cf. de qualquer lugar no sistema, digitando apenas cd cf.

Criar em seguida um diretório para abrigar a configuração de máguinas específicas de sua rede:

# cd /etc/mail/cf # mkdir -p Host/RCS

Finalmente, copiar uma configuração já existente chamando-a de host.mc. A terminação .mc significa Master Configuration.

# cp cf/tcpproto.mc Host/host.mc # cd Host

O processo de criação do arquivo do sendmail. cf pode ser automatizado utilizando-se makefiles. O arquivo Makefile pode ser utilizado para automatizar as tarefas necessárias a criação do arquivo sendmail cf (edição arquivos de configuração, encerramento e inicialização do sendmail, controle de versões, etc.) ao mesmo tempo em que reinicializa o programa sendmail para que as alterações entrem imediatamente em vigor.

O passo seguinte é editar o arquivo localizado em /etc/mail/cf/Host/host.mc. Para fazer esta edição deve-se primeiramente determinar o tipo de função que a máquina irá desempenhar. Basicamente, os hosts podem ser divididos em duas categorias: clientes e mailhubs. Os clientes enviam todas as mensagens que recebem para que um outro computador as processe. Já o mailhub é o computador que faz todo o processamento de mensagens para um determinado domínio ou domínios.

Caso queiramos configurar um cliente, basta copiar o arquivo /etc/mail/cf/clientproto.mc e realizar algumas alterações:

#### clientproto.mc original (comentários não estão incluídos)

divert(0)dnl VERSIONID(`@(#)clientproto.mc 8.7 (Berkeley) 3/23/96') OSTYPE(unknown) FEATURE(nullclient, mailhost.\$m)

#### clientproto.mc adaptado

divert(0)dnl  $include(../m4/cf.m4)$ VERSIONID(`\$Header\$') **OSTYPE(linux)** FEATURE('nullclient', 'mailhost.unicamp.br')

Basta definir a diretiva OSTYPE e a diretiva FEATURE, especificando qual máguina será a responsável pelo processamento de mensagens deste cliente. Recomenda-se até mesmo que máquinas com esta configuração não rodem o sendmail em modo daemon. O sendmail seria então executado em horários

pré-determinados para processamento de mensagens remanescentes.

Já o mailhub pode ser configurado criando-se um arquivo de configuração mestre (.mc) contendo as sequintes linhas:

divert(0)dnl  $include($ ../m4/cf.m4) VERSIONID(`\$Header\$') **OSTYPE(linux) FEATURE(nouucp)** FEATURE(use\_cw\_file) FEATURE('local procmail','/usr/bin/procmail') **MASQUERADE\_AS(unicamp.br) MAILER(local) MAILER(smtp)** 

Foram feitas as seguintes mudanças:

- 1. A diretiva include foi adicionada para inserir o arguivo de configuração do m4 que é necessário para a criação de um arquivo sendmail.cf
- 2. A diretiva VERSIONID foi alterada para acomodar o caminho até o arquivo fonte do RCS juntamente com o número de sua versão, que é atualizada todas vezes que o arquivo é salvo dentro do RCS
- 3. A diretiva OSTYPE foi alterada para informar ao m4 qual arquivo fonte utilizar de modo a refletir as peculiaridades do sistema operacional. Estes arquivos de configuração se encontram em /etc/mail/cf/ostype. Escolha o seu sistema operacional a partir dos arquivos que lá se encontram. Não inclua a terminação  $m4$
- 4. A diretiva MASQUERADE AS(unicamp.br) serve para indicar que todas as mensagens que sairem deste computador receberão a identificação username@unicamp.br, não importa o nome que tenha na realidade.
- 5. A diretiva FEATURE(use cw file) é muito importante e não deve ser esquecida. Quando especificada ela indica que a máquina irá aceitar mensagens para os domínios especificados no arquivo /etc/sendmail.cw. Caso o seu servidor DNS aponte o seu mailhost como servidor de vários domínios e estes domínios não estiverem especificados neste arquivo, as mensagens serão devolvidas para o remetente com o erro:

#### config error: mail loops back to myself

Para resolver este problema basta editar o arquivo /etc/sendmail.cw e incluir o nome do domínio em questão.

6. Uma das maiores vantagens de se incluir o programa procmail como mailer local é a facilidade oferecida a usuários e administradores de filtrar as mensagens. O administrador pode filtrar as mensagens em nível de sistema e o usuário pode criar filtros para suas mensagens. Bastante útil para filtrar mensagens não solicitadas (junk email ou spam).

 $include(../m4/cf.m4)$ VERSIONID(`\$Header\$') 0STYPE(linux) FEATURE(nouucp) MASQUERADE\_AS(unicamp.br)dnl FEATURE(masquerade\_envelope)dnl GHILQHC60\$57B+267 VPWSPDLOXQLFDPSEU MAILER(local) MAILER(smtp)

No arquivo de configuração acima, a máquina está se abrigando sob o nome unicamp.br MASQUERADE\_AS(unicamp.br) e a linha FEATURE(masquerade envelope) faz com que as linhas "From:" geradas também saiam identificadas como sendo do domínio unicamp.br. A definição SMART HOST envia todas as mensagens não locais para serem processadas pela máquina mail.unicamp.br, que realiza a entrega final.

| Anterior | | Próxima | | Sumário | | Notas |

## Problemas na **Instalação**

Um dos problemas mais comuns que vários administradores encontram ao compilar o programa sendmail é o passo em que a documentação é criada.

A compilação do sendmail exige a existência do pacote groff que por sua yez, para ser compilado, exige o pacote C++. Ou seja, por causa de algo dispensável (a documentação do sendmail pode ser obtida de diversas formas diferentes em dezenas de sites na Internet), a compilação do próprio sendmail não se conclui.

O que pouca gente sabe é que é possível criar um arquivo contendo os parâmetros específicos para uma determinada instalação, onde você pode especificar como você quer que o sendmail seja compilado.

Para isto, basta criar um arquivo chamado site config.m4. Este arquivo deve ficar em BuildTools/Site. Tudo isto, é claro, debaixo da árvore de diretórios do sendmail. Considerando-se a versão atual do sendmail, 8.9.3 (em 12 de junho de 1999), o caminho completo ficaria:

/usr/local/src/sendmail-8.9.3/BuildTools/Site/site.config.m4

O /usr/local/src/ fica por minha conta. Eu tenho por hábito colocar os fontes de todos os softwares instalados nos sistemas que administro debaixo do diretório /usr/local/src.

O arquivo site.config.m4, não existe. É necessário que seja criado. Para resolver este problema específico, da compilação do sendmail onde não exista o groff, deverá conter:

```
define('confNROFF', 'nroff')
define('confMANDOC', '-man')
```
Estas duas diretivas definem que o programa formatador de páginas seja o programa nroff, que irá receber a flag "-man". Preste bastante atenção no tipo das aspas. Isto é muito importante!

Em seguida, ao compilar o programa sendmail, você deve sinalizar ao script de compilação que o arquivo site config.m4 deve ser incluído:

# cd /usr/local/src/sendmail-8.9.1/src # ./Build -f ../BuildTools/Site/site.config.m4

E pronto, o sendmail será compilado sem problemas.

Estou incluindo aqui o arquivo README que fica no diretório sendmail-8.9.1/BuildTools. A configuração do sendmail é bastante flexível e permite que especifiquemos diversas opções diferentes. Este arquivo aborda esta questão em detalhes.

Se você quiser pegar a última versão do sendmail, pode obtê-la a partir do mirror mantido no servidor ftp da Unicamp, no endereço http://ftp.unicamp.br/pub/mail/sendmail

Arquivo /sendmail-8.9.1/BuildTools/README

This directory contains tools. Do not attempt to actually build anything in this directory.

The Build script allows you to specify a site configuration file by using the -f flag:

Build -f siteconfig.m4

You can put such site configuration files in the Site sub-directory; see Site/README for details.

While building a site configuration file, you can add to a definition using the APPENDDEF() and PREPENDDEF() macros. For example:

APPENDDEF('confINCDIRS', '-I/usr/local/bind/include')

will add -I/usr/local/bind/include to the already existing confINCDIRS. Note: There must be no trailing spaces after the last quote mark and before the closing parenthesis. Also you may need to properly quote m4 reserved words as specified by your vendor's m4 command.

By default, sendmail will search your system for include and library directories as well as certain libraries (libdb.\* for Berkeley DB and libbind.a or libresolv.\* for name resolution). You can turn off this configuration step by specifying the -S flag with the Build command.

The OS subtree contains definitions for variations on a standard model for system installation. The M4 variables that can be defined and their defaults before referencing the appropriate OS definitons are:

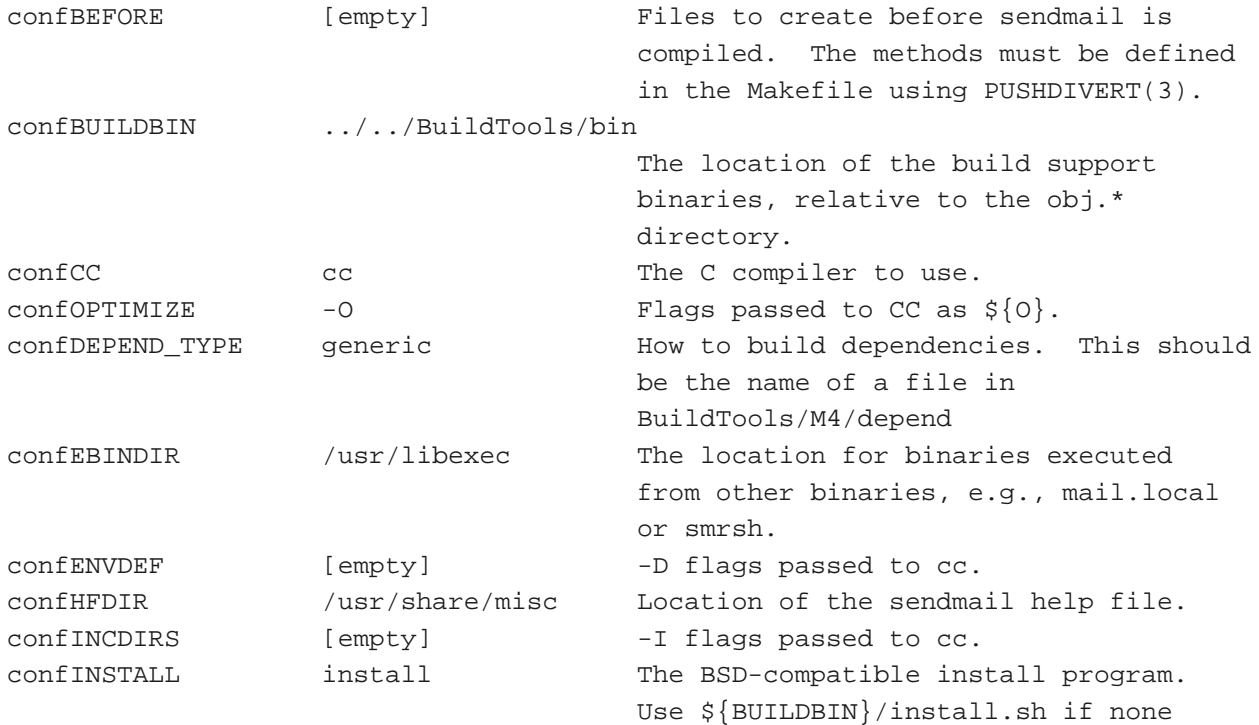

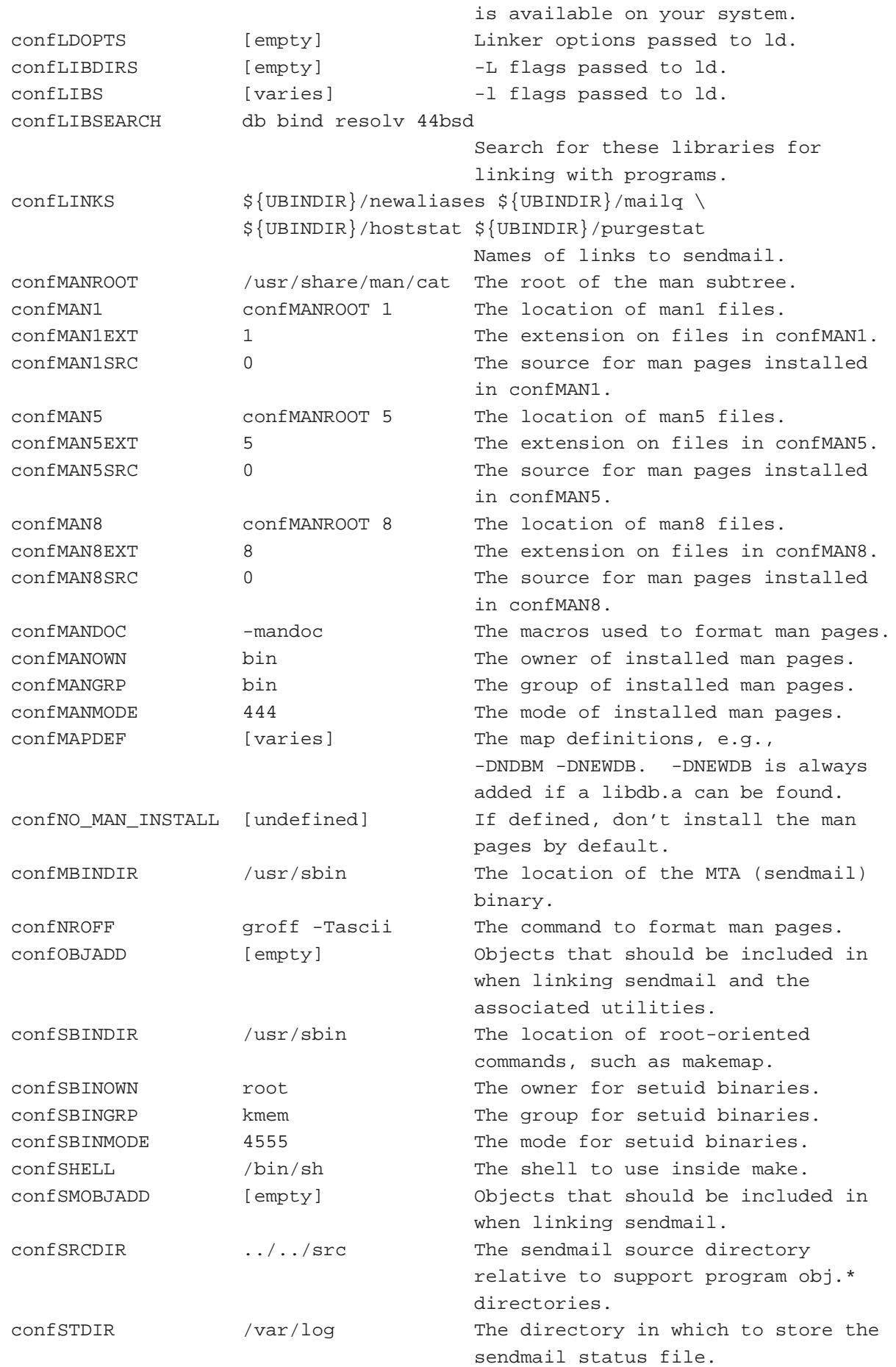

Sendmail - Instalação e Configuração

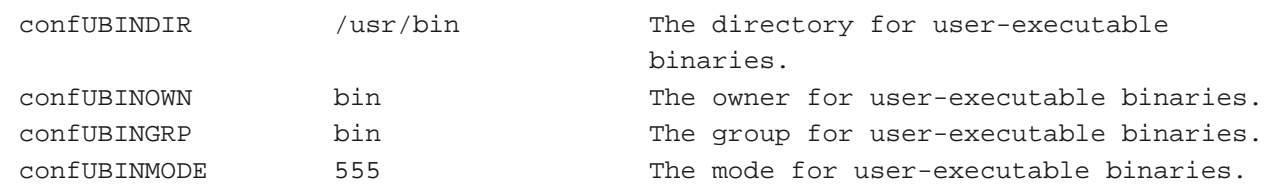

 $@$  (#) README

8.22 (Berkeley) 6/30/98

#### | Anterior | | Próxima | | Sumário | | Notas |

## **Interação DNS x Sendmail**

O programa Sendmail utiliza os serviços do DNS para ajudá-lo a realizar a entrega de mensagens. Uma implementação correta de gerenciamento de mensagens requer uma coordenação precisa e coordenada entre o DNS e o sendmail. Para processar uma mensagem o Sendmail envia uma pergunta ao servidor DNS local e solicita os registros MX (Mail Exchanger) para aquele domínio. Por exemplo, para enviar uma mensagem para dicas-l@netway.unicamp.br, o Sendmail irá procurar registros MX para o domínio netway.unicamp.br. O servidor DNS irá responder com todos os registros MX que encontrar para aquele domínio, frequentemente mais de um e em média dois. Caso o recipiente não possua registros MX o Sendmail solicitará então registros do tipo CNAME ou A de maneira a, uma vez de posse desta informação, poder conectar-se à máquina destino. Podem ser definidos vários registros MX para um domínio. Um registro MX contém um campo que indica, dentre os mail exchangers disponíveis, a preferência que deve ser obedecida para a entrega de mensagens.

Tomemos o exemplo da Unicamp. O meu endereço particular é queiroz@unicamp.br. Não existe entretanto um computador denominado "unicamp.br" (nada impede, entretanto, que exista). Para se realizar entrega de mensagens para endereços como o meu é necessário que o programa sendmail interaja com o DNS para obter nomes de computadores reais que façam a entrega destas mensagens.

Vejamos como isto ocorre no DNS:

```
% nslookup
Default Server: ns.unicamp.br
Address: 143.106.1.5
```
> set type=mx

O comando acima indica que eu quero obter do servidor DNS apenas registros do tipo MX.

 $>$  unicamp.br

Server: ns.unicamp.br

Address: 143.106.1.5

A seguir especifiquei o domínio a respeito do qual desejo informações, no caso o domínio "unicamp.br". E as respostas:

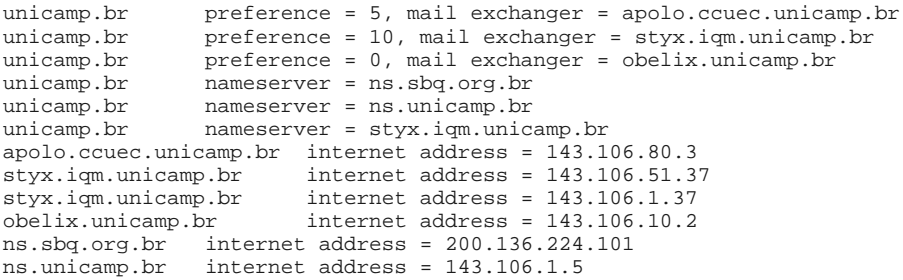

O domínio "unicamp.br" possui três servidores que podem atende-lo, obelix.unicamp.br, apolo.ccuec.unicamp.br e styx.iqm.unicamp.br. A cada um destes servidores está associado um número. Este número indica a prioridade que cada um dos servidores possui. Quanto mais baixo o número mais alta a prioridade.

Desta forma, mensagens enviadas para o domínio unicamp. br devem ser entregues primeiramente a

maquina obelix.unicamp.br (valor 0). Caso esta máquina esteja fora do ar, as mensagens devem então ser entregues à máguina apolo.ccuec.unicamp.br (valor 5). E em último caso, as mensagens devem ser entreques à máquina styx.iqm.unicamp.br (valor 10).

Todas as mensagens enviadas para determinado domínio possuem uma ordem de precedência quanto ao computador que irá recebe-las.

O fato de que eu tenha três servidores que possam receber mensagens endereçadas a um domínio como "unicamp.br" não implica no fato de que os usuários tenham contas nas três máquinas.

Quando alguém manda uma mensagem para queiroz@unicamp.br, o programa sendmail que irá fazer a entrega da mensagem primeiramente faz uma consulta ao DNS pedindo os registros MX associados ao domínio "unicamp.br". De posse das respostas, ele tentará entrar em contato com o servidor especificado no registro MX de mais alta prioridade. Este servidor, o de prioridade mais alta, normalmente é o servidor onde as pessoas tem suas contas. Ou seja, se este servidor estiver no ar e funcionando perfeitamente, o programa sendmail deste servidor irá aceitar a conexão, receber a mensagem, e gravá-la na mailbox do usuário queiroz.

Caso ele não esteja funcionando, o programa sendmail tentará então entrar em contato com o servidor especificado no registro MX seguinte. O usuário queiroz não possui conta neste segundo servidor. O que ocorre então? A mensagem é recebida e ao invés de ser gravada na mailbox do usuário (que não existe neste equipamento), é mantida na área de spool de mensagens. Esta mensagem ficará então na fila e de tempos em tempos o sendmail tentará conectar com a máquina destino, para enviar a mensagem.

É claro que, caso a máquina cujo registro MX tenha a prioridade mais alta demore mais que cinco dias para voltar a funcionar, existe o risco das mensagens retornarem a quem as enviou dizendo que o destino está inacessível.

Alguns pontos importantes a serem lembrados. Os servidores MX de determinado domínio devem residir em redes diferentes, o mais afastadas possível. Caso residam em redes diferentes mas compartilhem a mesma linha de comunicação para acesso à Internet não adianta muita coisa. Se a linha cair as duas ou mais máquinas ficam inacessíveis e a mensagem não será entregue. Se possível, cologue os servidores MX de seu domínio em redes diferentes, como por exemplo, uma delas no tronco RNP da Internet Brasil e outra no tronco Embratel. Desta forma você garante que mensagens enviadas para o seu domínio sempre chequem.

E se a sua máquina demorar muito para ser consertada? Contacte o administrador do seu servidor MX secundário e peca a ele para ir salvando as mensagens destinadas ao seu domínio em uma área alternativa. Desta forma não se perdem mensagens e você economiza tempo de processamento do servidor secundário visto que ele não ficará tentando entregar, a intervalos normalmente definidos em uma hora, mensagens que não podem ser entregues.

Nunca se esqueça de avisar o administrador do servidor MX secundário quando houverem problemas com o servidor primário. Especialmente se o seu domínio recebe muitas mensagens. Se o servidor secundário for uma máquina com poucos recursos de armazenamento, problemas sérios poderão ocorrer. Se o filesystem ficar cheio mensagens para o domínio que o servidor secundário atende também serão devolvidas. E como estas coisas de um ser servidor secundário de outro geralmente funcionam no favor, não é bom complicar a vida de quem está te ajudando.

Uma vez que a sua máquina voltar a funcionar, o administrador do servidor MX secundário poderá invocar o sendmail para processar especificamente a fila de mensagens para o seu domínio.

Suponhamos que isto tenha sido feito movendo-se as mensagens para o diretório /var/spool/unicamp.back. Para invocar o sendmail fazendo com que ele utilize este diretório basta invocá-lo com as seguintes opções abaixo:

# /usr/sbin/sendmail -0QueueDirectory=/var/spool/unicamp.back -q -v

Uma consideração final, todas as precauções que sugeri para os servidores MX secundários se aplicam também aos servidores DNS secundários. Para ficar garantido, coloque o seu servidor primário no Brasil e um secundário na Austrália. Só para garantir.

| Anterior | | Próxima | | Sumário | | Notas |

### **EXPN e VRFY**

Não é surpresa que muitos usuários de sistemas utilizam senhas fáceis de serem adivinhadas, tais como o username, username invertido, etc.

O sendmail possui dois comandos, que podem ser acessados a partir da porta 25, chamados expn e vrfy que fornecem informações sobre seus usuários. Veja o exemplo:

```
$ telnet acme.com 25
[No write since last change] 
Trying...
Connected to acme.com.
Escape character is '^]'.
220 acme.com ESMTP Sendmail 8.8.7/8.8.7; Wed, 12 Nov 1997 17:00:56 -02)
vrfy suporte
250 
expn suporte
250-250-
250-
250
```
O comando vrfy verificou a existência do usuário suporte, que na verdade é um alias. Já o comando expn fez a expansão do alias e mostrou todos os usuários incluídos na definição do alias suporte.

Para evitar isto, inclua no arquivo sendmail cf a diretiva

O PrivacyOptions=goaway

Isto feito, veja o que acontece quando se tenta novamente utilizar os comandos vrfy ou expn:

% telnet acme.com 25 Trying... Connected to acme.com Escape character is '^]'. 220 acme.com ESMTP Sendmail 8.8.5/8.8.5; Wed, 12 Nov 1997 15:53:14 -020 vrfy queiroz 252 Cannot VRFY user; try RCPT to attempt delivery (or try finger) expn suporte 502 Sorry, we do not allow this operation

| Anterior | | Próxima | | Sumário | | Notas |

# **POP Post Office Protocol**

• Protocolo para transferência de mensagens entre servidores e clientes

• As mensagens são entregues a um servidor compartilhado.

Computadores pessoais se conectam periodicamente a este servidor e descarregam as mensagens para a máguina cliente.

·Ideal para uso doméstico, móvel, e para equipamentos sem conexão permanente à Internet

•Servidores disponíveis para várias plataformas (Unix, WinNT, Win95, OpenVMS, Macintosh). No ambiente Unix, o mais popular é o servidor mantido pela empresa Qualcomm, fabricante do software Eudora e disponibilizado emhttp://www.eudora.com/free Nesta página, além dos produtos comercializados pela Qualcomm, encontram-se também links para os produtos freeware.

#### **•Clientes**

- $\rightarrow$ Eudora
- $\rightarrow$ Pegasus
- $\rightarrow$ Netscape
- e muitos outros(...)

| Anterior | | Próxima | | Sumário | | Notas |

## **POP** Instalação

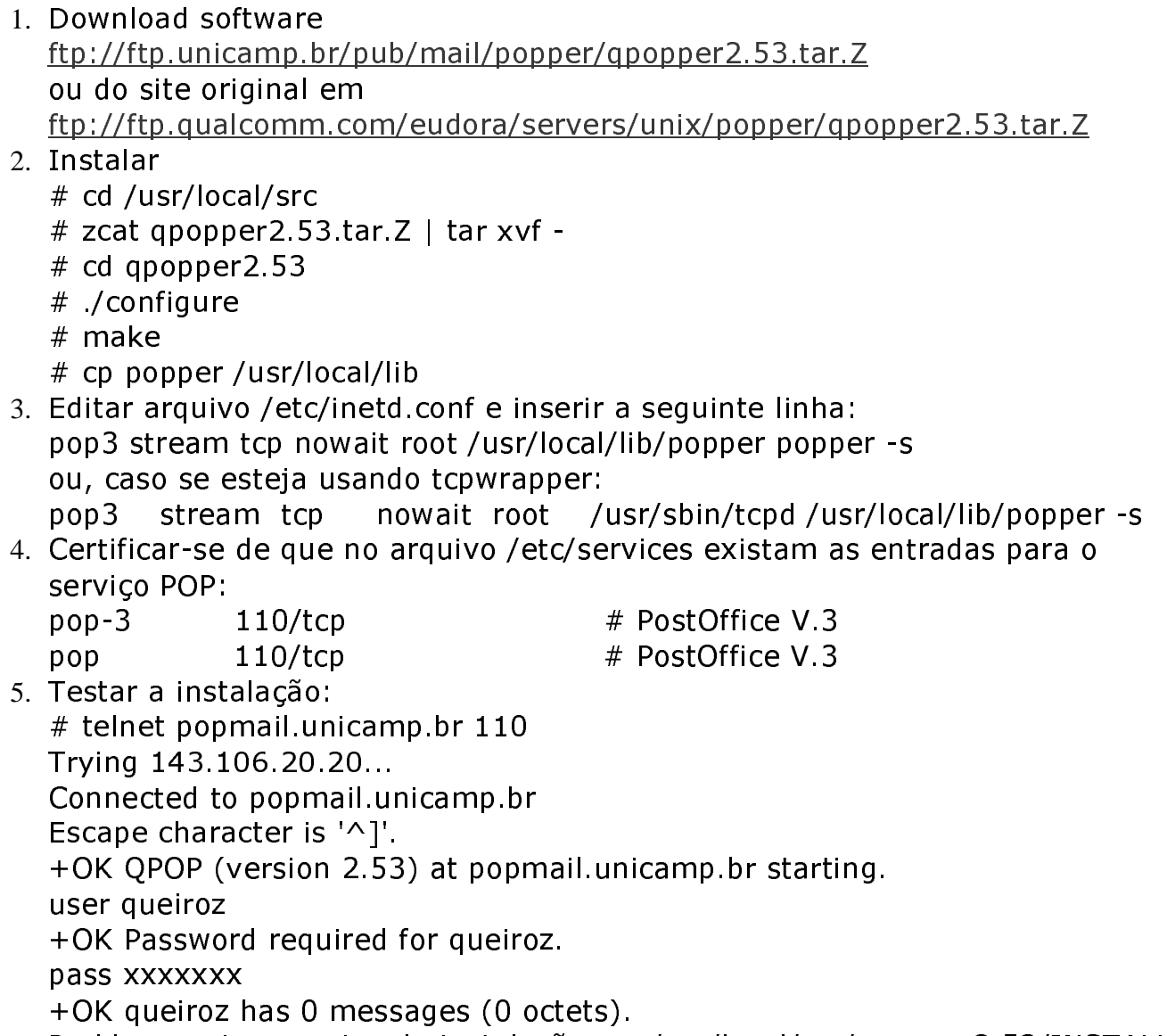

6. Problemas: Ler arquivo de instalação em /usr/local/src/qpopper2.53/INSTALL

| Anterior | | Próxima | | Sumário | | Notas |

## IMAP **Internet Messsage Access Protocol**

·Protocolo para transferência de mensagens entre servidores e clientes, bastante poderoso e funcional.

•Projetado de maneira a permitir que caixas postais remotas fossem manipuladas como se fossem locais. O cliente IMAP pode solicitar apenas os cabeçalhos das mensagens ou procurar apenas por mensagens que se enquadrem em determinado critério. Mensagens podem ser marcadas como deletadas e subsequentemente eliminadas, mas permanecem no repositório até que o usuário decida eliminá-las em definitivo

•A diferença fundamental em relação ao POP consiste na maneira em que os clientes recuperam as mensagens

•Oferece três modos de acesso:

Offline - todas as mensagens são transferidas para o cliente

→Online - as mensagens permanecem no servidor e são manipuladas pelo cliente

→Desconectado - mensagens selecionadas são armazenadas no cliente

| Anterior | | Próxima | | Sumário | | Notas |

### **IMAP x POP**

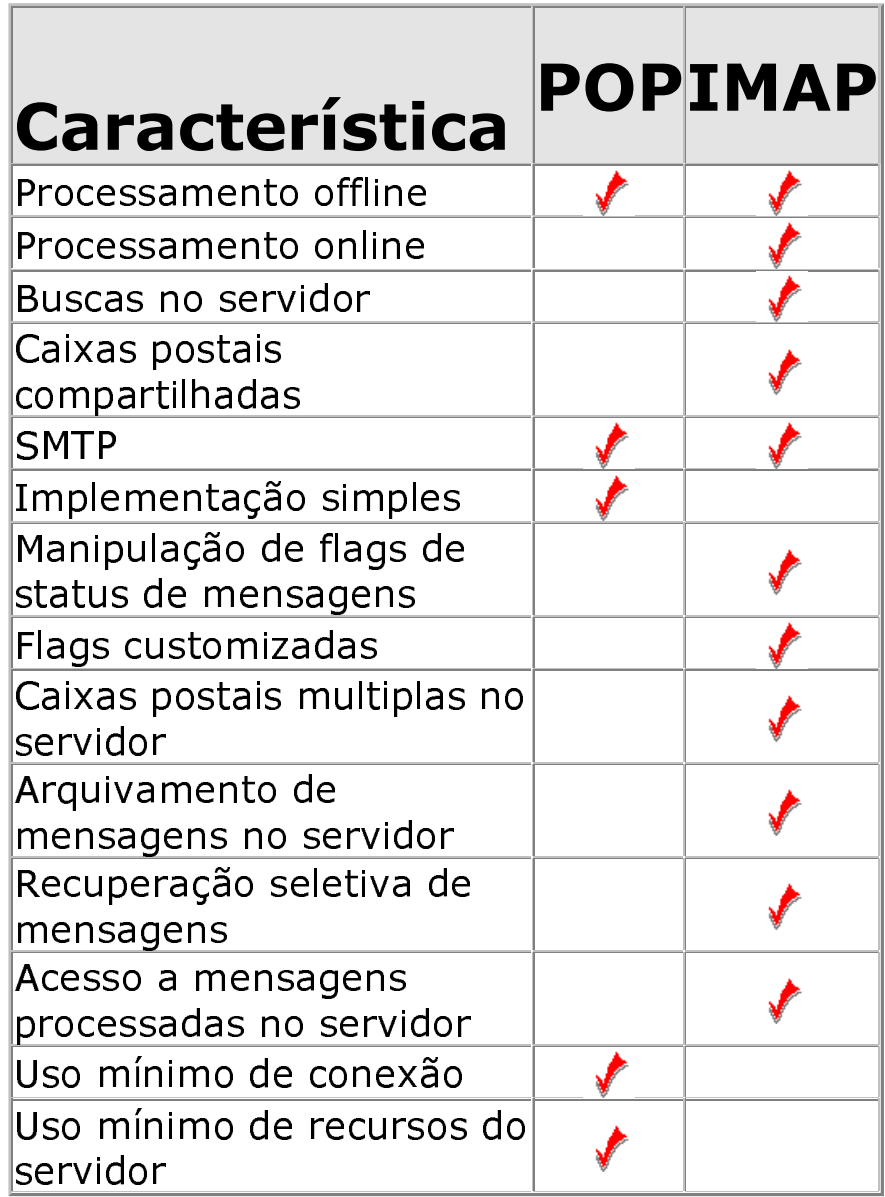

| Anterior | | Próxima | | Sumário | | Notas |

## Alternativas ao **Sendmail**

O programa sendmail é hoje o programa mais difundido na Internet para processamento de correio eletrônico. Estima-se que seja o responsável pelo encaminhamento de bilhões de mensagens diariamente e que rode em 70% dos servidores de mail da Internet. É claro que não é o único. Existem alternativas tais como qmail (http://www.qmail.org), smail, e a mais recente delas, Postfix, desenvolvida por Wietse Winema, o mesmo desenvolvedor de pacotes de segurança amplamente utilizados como o TCPWrapper.

Este pacote, segundo o autor, é bem mais rápido e seguro que o Sendmail. Na documentação cita-se o fato de que um PC desktop consegue processar um milhão de mensagens em um dia. Além de ser extremamente simples de se configurar (o que certamente não ocorre com o Sendmail).

Quem se interessar em estudar a documentação, pode consultá-la no endereço http://www.dicas-l.unicamp.br/dicas-l/PostFix

O software possui uma página em http://www.postfix.org e pode ser baixado a partir do endereço http://www.alphaworks.ibm.com/ mais especificamente em http://www.alphaworks.ibm.com/formula/securemailer

| Anterior | | Próxima | | Sumário | | Notas |

## **Procmail** Configuração

#### **Instalação**

- 1. Obter o software emftp://ftp.informatik.rwth-aachen.de/pub/packages/procmail/
- 2. Compilação
	- # cd /usr/local/src
	- # gzip dc procmail.tar.gz | tar xvf -
	- $#$  cd procmail-3.13.1
	- # make install-suid

#### **Exemplo Arquivo MC**

```
divert(0)dnl
include(../m4/cf.m4)
VERSIONID(`$Header$')
OSTYPE(linux)
FEATURE(nouucp)
FEATURE('local_procmail','/usr/bin/procmail')
MAILER(local)
MAILER(smtp)
```
A localização padrão (default) do procmail é /usr/local/bin/procmail. No exemplo acima, o procmail encontra-se em um outro local. Esta localização é fornecida como argumento na definição do procmail como agente de entrega de mensagens locais.

#### Arquivo / etc/sendmail.cf

Mlocal, P=/usr/bin/procmail, F=lsDFMAw5:/|@qSPfhn9, S=10/30,  $R = 20/40,$ 

> T=DNS/RFC822/X-Unix, A=procmail -Y -a \$h -d \$u

> > | Anterior | | Próxima | | Sumário | | Notas |

## **Procmail Exemplos**

Arquivo .procmailrc

Set on when debugging VERBOSE=off

MAILDIR=\$HOME/nsmail

```
#Diretório para armazenamento do log do
#procmail e arquivos rc
PMDIR=$HOME/.procmail
LOGFILE=$PMDIR/log
INCLUDERC=$PMDIR/rc.bugs
INCLUDERC=$PMDIR/rc.cron
INCLUDERC=$PMDIR/rc.treinamentos
INCLUDERC=$PMDIR/rc.admin
INCLUDERC=$PMDIR/rc.listas
INCLUDERC=$PMDIR/rc.tcpd
INCLUDERC=$PMDIR/rc.webnow
INCLUDERC=$PMDIR/rc.dummies
INCLUDERC=$PMDIR/rc.trash
```
Arquivo \$PMDIR/rc.trash :0: \* ^Subject:.\*Auto-Resposta Zipmail /dev/null

```
Arquivo $PMDIR/rc.listas
:0:
* ^From:.*heather@kleinman.com
/dev/null
:0:
* ^From:.*news@register-it.com
IN.WebSiteJournal
:0:
* ^From:.*wiredmail-info@lists.wired.com
IN.Webmonkey
:0:
* ^Subject:.*Unauthorized
IN.Unauthorized
:0:
```

```
* ^Subject:. *REDES-L
IN.redes-1
: 0:* ^Subject:.*Hotwired
IN.Hotwired
```
Maiores informações: Filtering FAQ

| Anterior | | Próxima | | Sumário | | Notas |

## **Manuseio de Mensagens**

Caso você queira dividir um mail folder em mensagens individuais, utilize o comando slice. O comando slice é um programa de domínio público, disponível em http://ftp.unicamp.br/pub/unix-c/file-mgmt/slice.tar.gz.

Uma vez que você tenha o programa compilado, basta executar:

 $%$  slice -m -f mailfolder

Serão criados vários arquivos com o nome

mailfolder:1997-10-24.18:01:11 mailfolder:1997-10-24.18:15:19 mailfolder:1997-10-24.18:15:20

Agora eu quero também eliminar os cabeçalhos gravados pelo sendmail. Como o que divide a mensagem dos cabeçalhos é uma linha em branco, o shell script abaixo dá conta do recado:

```
#!/bin/sh
 for file
 do
 echo $file
 ed $file << EOF
1/(2\pi) delete
 w
 q
 EOF
 done
```
O script apaga da primeira linha até a primeira linha em branco e salva o arquivo em seguida.

| Anterior | | Próxima | | Sumário | | Notas |

# **Mail/Sendmail Referencias Adicionais**

- $I$  TMAP
- **D** Listprocessores
- D MIME (Multipurpose Internet Mail Extensions)
- POP (Post Office Protocol)
- **B** Segurança
- **B** Sendmail
- **B** Software

### **IMAP**

**OUW IMAP Information Center** 

### **Listprocessors**

- **•GDS Index**
- ·Majordomo FAQ
- ·Majordomo Frequently Asked Questions (FAQ)
- **. Infinite Ink's Processing Mail with Procmail**
- oprocmail workshop 5/16/95
- **•Listproc**
- **•Petidomo**

### MTMF

- **•MIME (Multipurpose Internet Mail Extensions)**
- **OMime FAO**
- •S/MIME: Anatomy of a Secure E-mail Standard

POP

•Directory of /quest/unix/servers/popper

- **•EUDORA**
- **•Eudora FAOs & Links**
- **OIMAP VS POP**
- **•Message Access Paradigms and Protocols**
- .More Eudora FAQs, with Answers
- **.** Pegasus Mail by David Harris
- **.** Stroud's Reviews for Mail Clients

### **Segurança**

- **•Anonymous Remailers**
- .Non-Technical PGP FAQ
- **•Peter's PGP page**
- **OPGP Pretty Good Privacy**
- **•Privacy-enhancing technologies for the Internet**
- .The International PGP Home Page
- •Top Level page for www.pgp.net at no.pgp.net
- **.The Ultimate Sendmail Hole List**

### **Sendmail**

- **•Berkeley Mail**
- **•Blocking Email**
- Create Your Killer Sendmail cf
- **•Email References**
- **.**Hints about sendmail/e-mail
- **.IICONS.COM Sendmail Resources**
- **.IICONS.COM's Sendmail Configurations**
- **OHow to Compile Sendmail 8.9 and DB 2.4.10 library on Solaris 2**
- **OI-way: Beating the Spammers**
- •Sendmail Desktop Reference
- **.** How to configure Sendmail 8.8
- •Sendmail 8.8 Tricks
- •Sendmail FAO
- **•Sendmail Home Page**
- •Sendmail Tutorial
- •Sendmail cf generator for version 8.7 and 8.8
- •Steve Jensen's Sendmail Page
- **OUnixWorld Explosion in a Punctuation Factory Sendmail Rewriting** Rules
- **OUnixWorld** Sendmail V8 A smooth engine powers network e-mail

### **Software**

- **•Berkeley Departamento de Ciência da Computação**
- ·Correio Eletrônico
- ·Mailclient FAQ
- ·Simtelnet (win3/email)
- ·Simtelnet (win95/email)
- **•Aplicativos Diversos**
- **OUtilitários para Unix**

| Anterior | | Próxima | | Sumário | | Notas |